# Net Promoter Score® Question Type

Net Promoter<sup>®</sup> measures the loyalty between a provider and consumers.

NPS® questions are typically phrased like so: "Based on your experience, how likely are you to recommend Alchemer to a friend or colleague?"

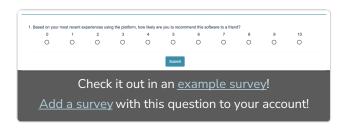

Respondents respond on a scale from 0 to 10. Typically, the reporting value is numeric for analysis purposes.

#### When to use it

Use Net Promoter Score® questions to gauge your customers' loyalty.

## Setup

- 1. Click the Question link on the page where you would like to add your NPS® question.
- 2. Select **Net Promoter Score** from the **Question Type** dropdown and enter the question you wish to ask.
- 3. This will add answer options 0-10. You'll notice that these options are greyed out; this is because they cannot be changed. This is so that the question can report properly.

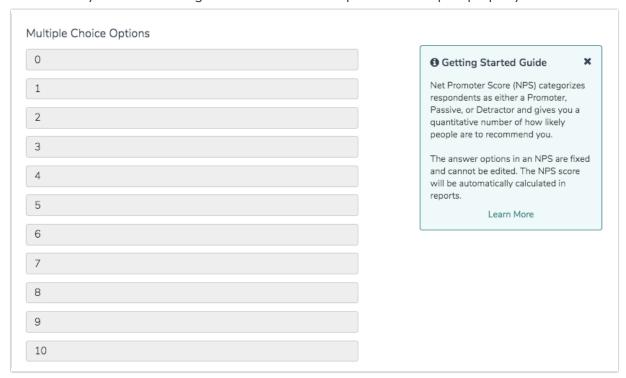

**4.** Below the answer options, we recommend adding a Far Left Label and Far Right Label and click Save Question.

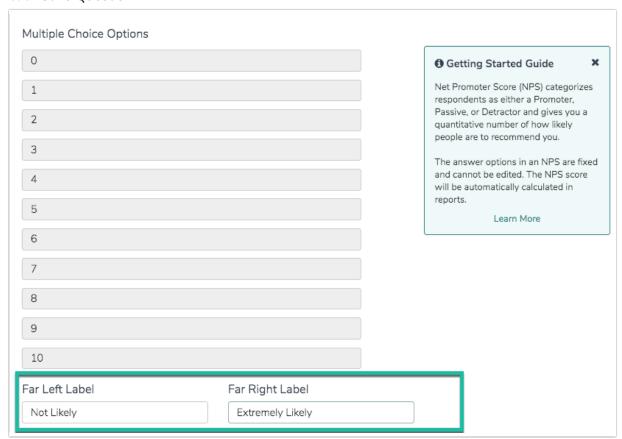

Alchemer **strongly** recommends extensive testing of the labels display on mobile devices before launching the survey live. Long labels can cause issues with display on mobile devices.

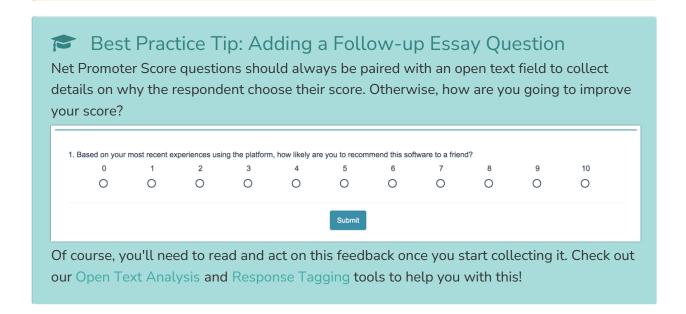

# Survey Taking

On a desktop and most laptops the Net Promoter Score® question type looks like so.

|           | 1 | 2 | 3 | 4 | 5 | 6 | 7 | 8 | 9 | 10 |
|-----------|---|---|---|---|---|---|---|---|---|----|
| 0 0 0 0 0 | 0 | 0 | 0 | 0 | 0 | 0 | 0 | 0 | 0 | 0  |

When optimized for mobile devices the Net Promoter Score® question type looks very similar but with larger targets as mobile respondents will be using their finger to select answers.

By default, survey questions show one at a time on mobile devices to prevent the need for scrolling on smaller screens. For single-select questions, like the Net Promoter Score® question, the screen will automatically advance after an option is selected. You can turn off this one-at-atime interaction if you wish.

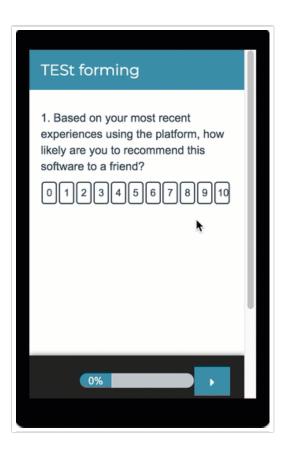

# Reporting

In reports responses are categorized as either promoters (9-10), neutrals (7-8) or detractors (0-6). A Net Promoter Score is calculated as the percent of promoters minus the percent of detractors.

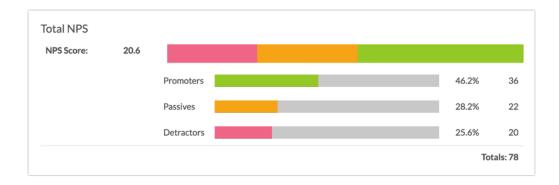

#### **Additional Reporting Options**

There are a couple of other options for reporting on your NPS® question:

• If you want to see the specific value selected (0-10) for each individual respondent, use the DIY Response Grid/Cards reporting element.

#### **Change Colors and Categories in Reports**

Within a Standard Report your NPS® questions will use the Group Answer Options feature to group Detractors, Passives, and Promoters.

Using this feature, you can update the colors for your NPS® reporting element, should you prefer something other than Alchemer's defaults. To do so, click on each category's color selector to choose a different color for representing that category in your report.

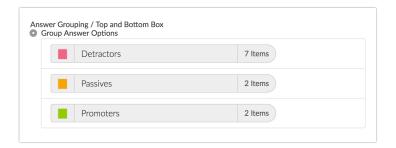

If you wish to change the category name this can be done using the Text and Translations tool. Go to Tools > Text and Translations and click the language for which you wish to change the NPS® categories. Go to the Reports tab and scroll to the Detractors, Passives, and Promoters. Click Edit to change the category name.

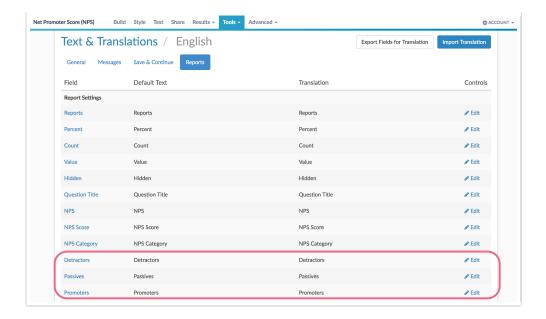

- See additional compatible chart types
- See what other report types are compatible

## **Exporting**

In the CSV/Excel export, the data is displayed in a single column.

# Using NPS® in Publication

If you plan on publishing your NPS data, take a moment to make sure that you give appropriate attribution.

### FAQ

- Can I change the number of options in the NPS question?
- Can I change the colors of the NPS in Reports?
- How reliable is Net Promoter Score?

Net Promoter<sup>®</sup>, NPS<sup>®</sup>, NPS Prism<sup>®</sup>, and the NPS-related emoticons are registered trademarks of Bain & Company, Inc., Satmetrix Systems, Inc., and Fred Reichheld. Net Promoter Score <sup>™</sup> and Net Promoter System <sup>™</sup> are service marks of Bain & Company, Inc., Satmetrix Systems, Inc., and Fred Reichheld.

#### Related Articles